Passwords enable you to specify a power-on password. Requiring passwords can prevent unauthorized access to data and programs.

To run utilities from the MS-DOS diskette, insert the MS-DOS diskette into a diskette drive.

Then, at the MS-DOS operating system prompt (such as A>), type the program name that corresponds to the desired utility. To run utilities from a hard disk, type the appropriate program name at the hard disk prompt (such as  $C$ ).

It is not necessary to enter the file extension, such as .com, to run a utility. The following utilities can be copied from the Utilities Diskette and run from the MS-DOS prompt:

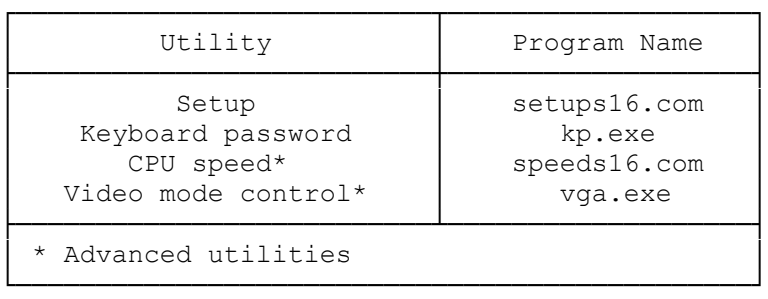

Passwords help protect your computer from unauthorized users. Your computer supports two passwords:

- \* Power-On Password Prevents unauthorized use of your computer when you are not present. When a power-on password is required, you must enter it each time you turn on the computer or press the RESET button.
- \* Keyboard Password Enables you to temporarily lock and unlock your computer's keyboard (and mouse if you have one) without turning off the computer. The keyboard password is cleared when you turn off the computer.

Use the Passwords option on the Utilities Menu to specify a power-on password. Use kp.exe (described later) to specify or change a keyboard password.

Each password can have as many as seven characters consisting of any characters on the keyboard. The system does not distinguish between uppercase and lowercase letters. Try to create passwords that are easy to remember but difficult to guess. For example, do not use your name. Use a word or number that has special meaning to you.

The system records the exact keys you press as you enter your password. For example, if you use the 6 from the typewriter keys, you cannot substitute the 6 from the numeric keys.

Note: The first time you specify a password, the characters in the password are displayed on the screen as you type them. When you enter a password, or if you change a password, the characters in the password are not displayed on the screen as you type them.

If you forget the power-on password, you can disable it by disconnecting the

battery. Disconnecting the battery will erase the power-on password.

If you disconnect the battery:

1. Wait 20 minutes before reconnecting the battery. 2. Run Setup after reconnecting the battery.

3. Create new passwords if desired.

The Passwords Menu:

The Passwords Menu enables you to specify a power-on password. To display the Passwords Menu, type 1 and press <ENTER> at the Utilities Menu:

> PASSWORDS MENU POWER-ON PASSWORD RETURN TO MAIN MENU

Specifying a Power-On Password:

A power-on password enables you to restrict the use of the computer, keyboard, and mouse (if one is installed). If a user cannot supply the correct password, the computer will not accept input from the mouse or the keyboard. The computer must be reset or restarted before it will accept input, including another attempt at entering the password.

To specify a power-on password:

1. At the Passwords Menu, highlight POWER-ON PASSWORD and press <ENTER>.

Note: If a power-on password already exists, you cannot use this option to change the password. See Changing or Removing a Power-on Password for more information.

2. Type the password, using the <BACKSPACE> key to correct any errors.

After typing the complete password, press <ENTER>. The following prompt is displayed: Is this correct? (Y/N) \_

- 3. If the password is correct, type Y and press <ENTER>. If the password is incorrect, type N, press <ENTER>, and enter the correct password.
- 4. To save the password, return to the Utilities Menu. From now on, you will be prompted to enter the correct password when you turn on the computer or press the RESET button.

Entering a Power-On Password:

If you have specified a power-on password, the following prompt is displayed when you turn on the computer: Enter Password: \_ Type the complete password, and press <ENTER>.

The computer permits up to three attempts to enter the correct password. If the correct password is not entered in three tries, the computer will not accept any further input from the mouse or the keyboard. To try again, turn the computer off and then on again, or press the RESET button.

Changing or Removing a Power-On Password:

When the computer displays the power-on password prompt, you can change or remove the existing password. You cannot use the Passwords Menu to change or remove a power-on password.

To change or remove the power-on password, follow these steps at the password prompt:

- 1. Type the current power-on password, but do not press <ENTER>.
- 2. Immediately following the current password, type a forward slash (/).
- 3. Immediately following the slash, type the new password and press <ENTER>. Or, to erase the current password without assigning a new one, simply press <ENTER> after the slash. For example, if the current password is old and you want to change it to new, type old/new and press <ENTER>. If you remove the power-on password, the password prompt is no longer displayed when you turn on the computer.

Keyboard Password:

A keyboard password enables you to lock the keyboard and mouse without turning off the computer. When the keyboard and mouse are locked, the computer will not process any input other than the current keyboard password.

Note: The keyboard password is cleared when you turn off the computer.

Locking and Unlocking the Keyboard:

Use kp.exe to lock or unlock the keyboard (and mouse if one is installed). By default, the keyboard password is the same as the power-on password. If you wish, you can use kp.exe to specify a keyboard password that is different from the power-on password. To further protect your data, you can use kp.exe to clear the screen before locking the keyboard.

Note: You can copy kp.exe to your system disk. Follow these steps to lock the keyboard:

- 1. Be sure you are in the drive and directory containing kp.exe. Also, be sure you are at the MS-DOS operating system prompt.
- 2. If you do not want to specify a keyboard password that is different from the power-on password, type kp and press <ENTER> to lock the keyboard. Or, type kp /b and press <ENTER> to clear the screen and lock the keyboard.

If you want to specify a keyboard password that is different from the power-on password, type kp /c and press <ENTER>. Or, type kp /b /c and press <ENTER> to clear the screen, enter a new password, and lock the keyboard. The system prompts you for a new password and then locks the keyboard.

- 3. Type the password, using the BACKSPACE key to correct any errors, and press <ENTER>. The following prompt appears: Is this correct? (Y/N) \_
- 4. If the password is correct, type Y and press <ENTER>. If the password is not correct, type N and type the correct password.

To unlock the keyboard and mouse, type the keyboard password exactly and then press <ENTER>.